## Rainy Lake Simulation Model

Use this script to load the simulation data for the Simulink model Rainy\_Lake\_Simulation\_Model.slx and display the results. The script loads historical inflow, outflow, and height data from RLEstimates.csv located in an accompanying data directory.

#### **Contents**

- [Load](#page-0-1) Data
- Run [Simulation](#page-0-0)
- **Plot [Results](#page-0-2)**

### <span id="page-0-1"></span>**Load Data**

```
if exist('RLEstimates.mat')
    load 'RLEstimates.mat';
else
    RLTable = readtable('./data/RLEstimates.csv');
    save './data/RLEstimates.mat' RLTable
end
dates = datenum(RLTable{:,1});
H = RLTable{:,2};
I = RLTable{:,3};
o =RLTable\{:,4\};
I = [(1:length(I))', I];H = [(1:length(H))', H];0 = [(1:length(0))', 0];
```
### <span id="page-0-0"></span>**Run Simulation**

```
Rainy Lake Simulation Model;
set_param('Rainy_Lake_Simulation_Model','IgnoredZcDiagnostic','none');
sim('Rainy_Lake_Simulation_Model');
```
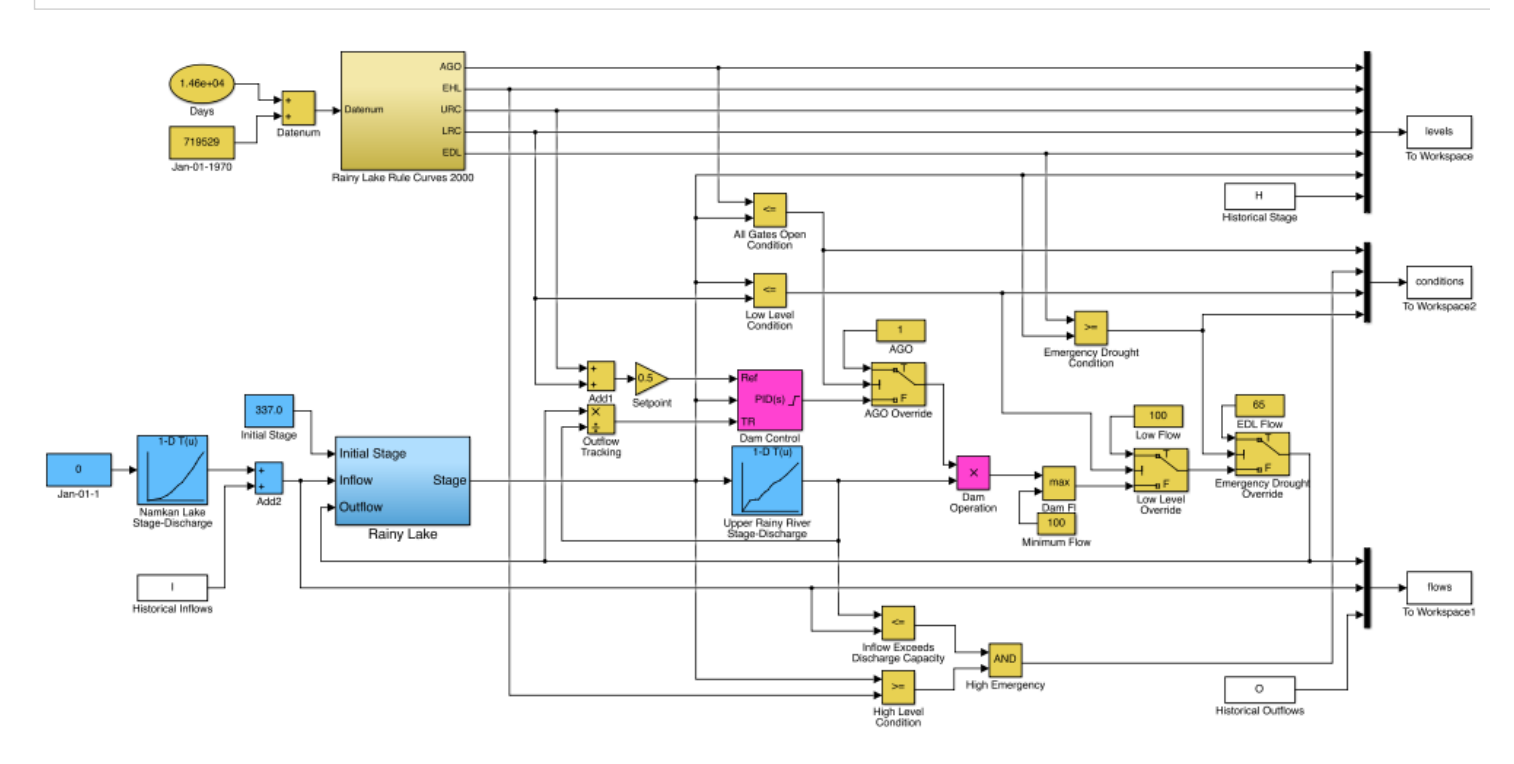

# **Plot Results**

<span id="page-0-2"></span> $t =$  levels. Time + datenum('Jan-01-1970');  $ago = levels.Data(:,1);$ ehl = levels.Data(:,2);  $\text{urc} = \text{levels}.\text{Data}(:,3);$  $\text{lrc = levels.DataFrame(i,4)}$ ; edl = levels.Data(:,5);  $rlest = levels.DataFrame(i, 6);$  $r$ lhist = levels.Data(:,7);

3/12/2015 Rainy Lake Simulation Model

```
figure(1)
\text{subplot}(2,1,1);plot(t,urc,'g', ...
    t,lrc,'g', ...
    t,ago,'g', ...
    t,ehl,'g', ...
    t,edl,'g');
hold on;
plot(t,rlest,'r');
hold off;
datetick('x',12)
ylim([336.4,338.7])
title('Rainy Lake Stage - PID control');
subplot(2,1,2);
plot(t,urc,'g',t,lrc,'g',t,ago,'g',t,edl,'g');
hold on;
plot(t,rlhist','b');
hold off;
datetick('x',12)
ylim([336.4,338.7])
```
title('Rainy Lake Stage - Historical');

print -dpng -r300 images/Rainy\_Lake\_Simulation\_Results

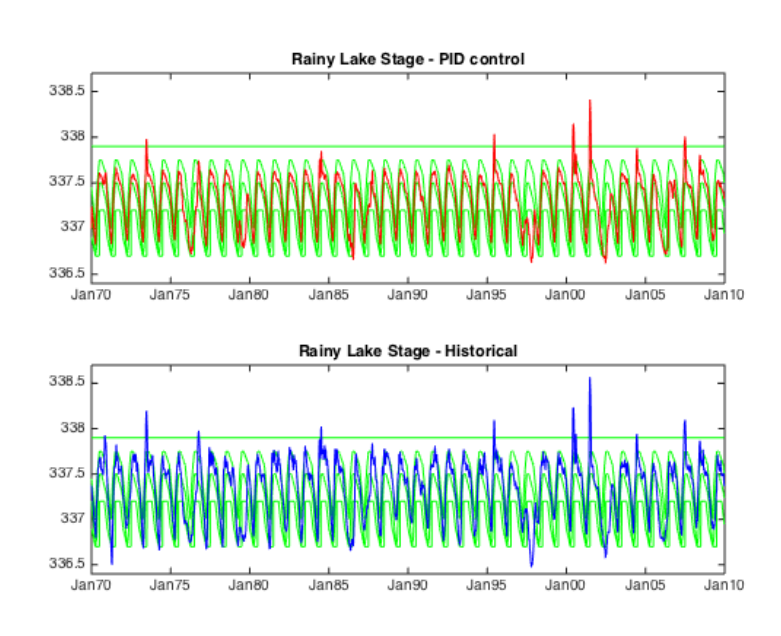

### figure(2) scatter(rlest,rlhist) hold on plot([336.4 338.8],[336.4 338.8]) hold off

*Published with [MATLAB®](http://www.mathworks.com/products/matlab/) R2014b*